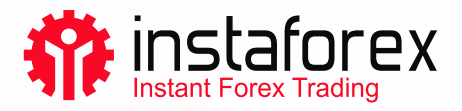

## Kereskedelmi platform telepítése Windowsra

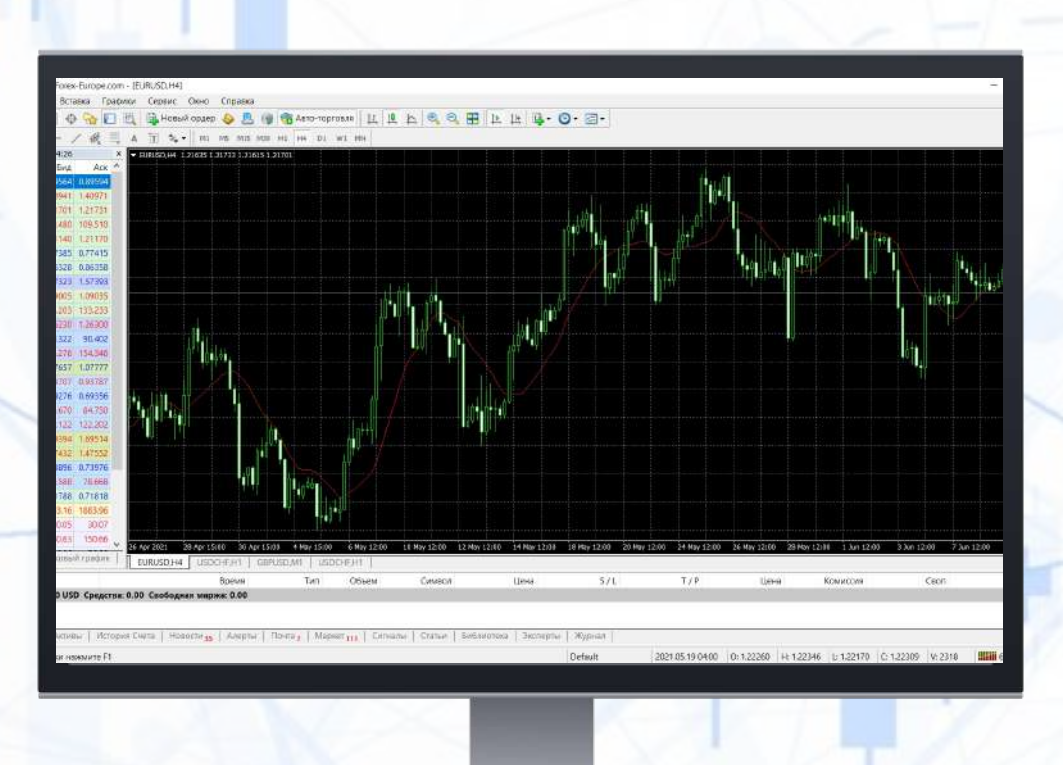

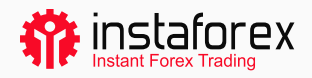

## A kereskedési platform telepítése lépésről lépésre

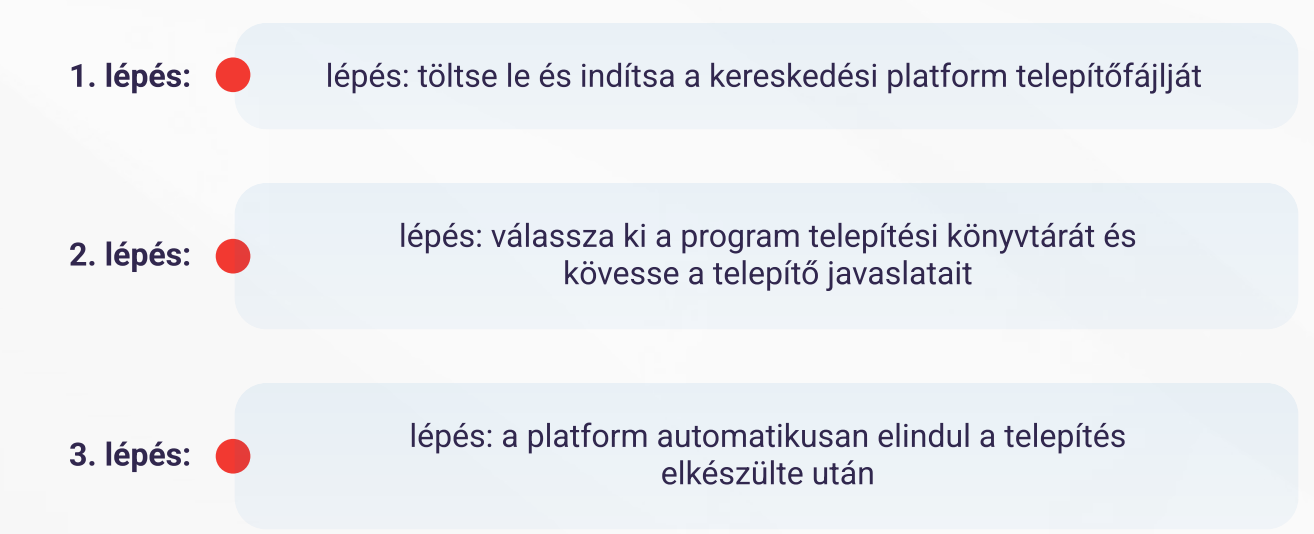

## FONTOS!

A platformot feltelepítheti annak korábbi változatára is. Ebben az esetben majdnem az összes beállítása megmarad, csupán kettő változik meg:

Az alapértelmezett profilok és sablono

· A telepítőcsomagban foglalt alapértelmezett [MQL4 programok](https://www.metatrader4.com/en/trading-platform/help/beginning/autotrading)

Ezért azt javasoljuk, hogy az alapértelmezett <u>[felhasználókat és sablonokat](https://www.metatrader4.com/en/trading-platform/help/chart_management/templates)</u> hagyja változatlanul, és inkább hozzon létre egyedi MQL4 programokat.

Ha több számlát szeretne használni, telepítse fel a szükséges platformokat külön könyvtárakba. Ne felejtse: a <mark>regisztrációs adatok</mark> és a felhasználói felület nyelvének kivételével a platformok egyedi beállításokkal rendelkeznek, amelyek a Registry-fájlok között vannak tárolva.

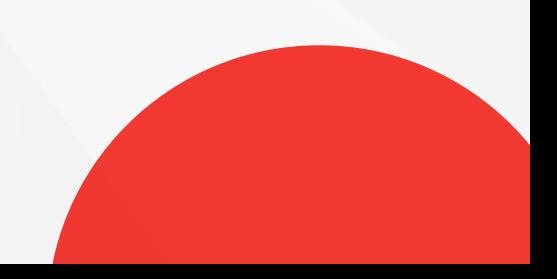